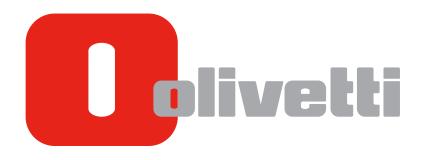

**ADDITIONAL INFORMATION** 

### **Table of contents**

| 1 | Advan                    | ced Functions of Security                                                                              |            |
|---|--------------------------|----------------------------------------------------------------------------------------------------|------------|
|   | 1.1<br>1.2               | [About Quick Security] (For the Administrator)  FTP Server Function (For the Administrator)            |            |
| 2 | Advan                    | ced Functions of Web Browser                                                                           |            |
|   | 2.1<br>2.2<br>2.3<br>2.4 | Outputting the Operation Confirmation Sound                                                            | 2-3<br>2-4 |
| 3 | Advan                    | ced Functions for Specifying Scan/Fax Address                                                          |            |
| 4 | Other                    | Advanced Functions                                                                                     |            |
|   | 4.1                      | Advanced Function of [Remote Panel Settings] (For the Administrator)  [Launch Remote Panel from vCare] |            |
|   | 4.2                      | Advanced Function of [Remote Access Setting] (For the Administrator)                                   | 4-3        |
| 5 | Index                    |                                                                                                    |            |

Contents-2 [Additional Information]

# 1

# Advanced Functions of Security

1.1

### 1 Advanced Functions of Security

### 1.1 [About Quick Security] (For the Administrator)

[Quick Security] summarizes settings to enhance the security level of this machine.

In order to use this machine securely, we recommend that you change your password to the administrator password that satisfies password rules, and configure the [Quick Security] function in advance.

- Tap [Utility] [Administrator Settings].
- 2 Enter the administrator password, then tap [OK].
- Tap [Security Settings] [Quick Security Setting].
  The [Quick Security Setting] screen appears.

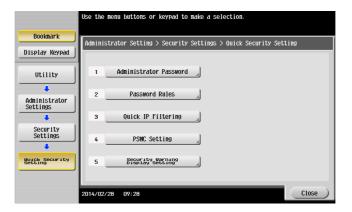

→ When [Security Warning Display Setting] is set to [Display], the following security warning screen appears if the administrator password remains set to the default or if password rules are not satisfied (default: [Do Not Display]).

Tap [Set Now] to configure the [Quick Security] function.

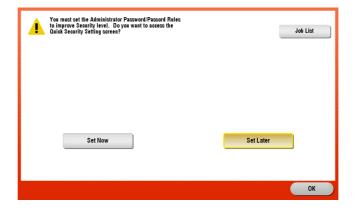

[Additional Information] 1-3

#### 4 Configure a setting for each option.

| Settings                           | Description                                                                                                    |
|------------------------------------|----------------------------------------------------------------------------------------------------|
| [Administrator Pass-<br>word]      | Change the administrator password of this machine.                                                                                                    |
| [Password Rules]                   | Configure whether to enable the password rules. Once you enable them, the number of characters and text types that are available for passwords is restricted. If necessary, change the minimum number of password characters.  [Disabled] is specified by default.                                                                                                    |
| [Quick IP Filtering]               | <ul> <li>If the quick IP filtering function is enabled, you can restrict devices that can access this machine using the IP address (IPv4/IPv6). The range of IP addresses for which accesses is to be restricted is specified automatically.</li> <li>[No Filtering]: Does not use the filtering function.</li> <li>[Synchronize IP Address]: In IPv4, this option only permits access for an IP address that has a different end from the end of the IP address set for this machine. In IPv6, this option only permits access for the IP address set for this machine, and the IP addresses of which the high-order 64 bits are the same.</li> <li>[Synchronize Subnet Mask]: This option only permits access for the IP address set for this machine, and the IP addresses that belong to the same network using subnet masks or prefixes.</li> <li>[No Filtering] is specified by default.</li> </ul> |
| [Web Setting]                      | Select whether to use <b>Web Connection</b> . [ON] is specified by default.                                                                                                    |
| [Security Warning Display Setting] | Select whether to display the security warning screen if the administrator password remains set to the default or if password rules are not satisfied.  [Do Not Display] is specified by default.                                                                                                    |

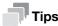

- You can specify whether to display the [Quick Security] key on the main menu. This key is not displayed
  in the default state.
  - To configure settings: [Utility] [Administrator Settings] [System Settings] [Custom Display Settings] [Main Menu Default Settings] [Main Menu Key]
- If the quick IP filtering function is used, the range of IP addresses for which accesses is to be restricted
  is specified automatically. To manually specify the range of IP addresses for which access is to be restricted, set [Administrator Settings] [Network Settings] [TCP/IP Settings] [IP Filtering (Permit Access)] or [IP Filtering (Deny Access)] instead of using [Quick IP Filtering].
- If [Administrator Settings] [Network Settings] [HTTP Server Settings] is set to [OFF], Web Connection is not available even when [Web Setting] is set to [ON] in [Quick Security].

1-4 [Additional Information]

#### 1

#### 1.2 FTP Server Function (For the Administrator)

To enhance the security level of this machine, the FTP server function of this machine is disabled in the default state. We recommend that you use this machine in the default state if the FTP server function is not used.

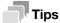

To change the FTP server settings on this machine, select as shown below.

[Utility] - [Administrator Settings] - [Network Settings] - [FTP Server Settings]

[Additional Information] 1-5

1-6 [Additional Information]

# Advanced Functions of Web

# **Browser**

### 2 Advanced Functions of Web Browser

#### 2.1 Outputting the Operation Confirmation Sound

If you operate the toolbar or menu on the Web browser page, the operation confirmation sound (entry confirmation sound or entry disable sound) is output.

#### Related setting

2.1

- To select the type of operation confirmation sound or adjust the sound volume, select [Accessibility] -[Sound Setting] - [Sound Type/Volume Setting] - [Operation Confirmation Sound].
- If [Off] is selected in [Accessibility] [Sound Setting] [Sound Setting] [Confirmation Sound], the operation confirmation sound is not output.

#### 2.2 Character Code Setting

To specify a character code, tap [Menu] - [Display] - [Character Code] on the toolbar of the Web browser page. The character code select screen is grouped for each region, which is to be displayed.

If any garbled characters are detected, specify any character code, then switch the display of the web page to deal with such an error.

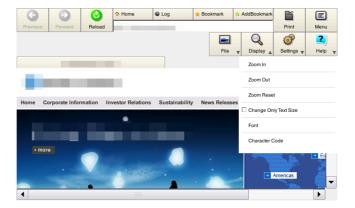

[Additional Information] 2-3

Deleting Cookies

#### 2.3 Deleting Cookies

To delete cookies, tap [Menu] - [Settings] - [Delete Cookies] on the toolbar of the Web browser page.

Deleting cookies prevents information used to access a web page, or personal information such as the ID or password you entered on the web page, from being leaked.

2.3

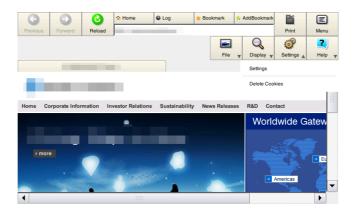

#### 2.4 Optional Settings before Printing

The following settings are available when printing out a page or file displayed via a Web browser.

- [Binding Position]: Specify the binding position when setting 2-sided printing.
- [Combination]: Configure a setting to combine multiple pages to one page when making prints.

2-4 [Additional Information]

# 3

## Advanced Functions for Specifying Scan/Fax Address

# 3 Advanced Functions for Specifying Scan/Fax Address

To display the broadcast destination list and check or delete the specified destinations, specify multiple destinations, then tap [No. of Address]. The list display location can be moved by dragging the top of the list.

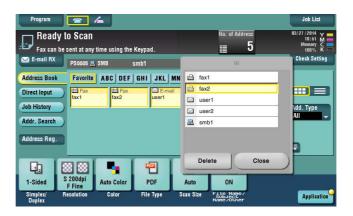

[Additional Information] 3-3

3-4 [Additional Information]

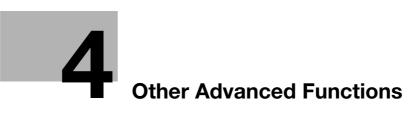

#### 4 Other Advanced Functions

## 4.1 Advanced Function of [Remote Panel Settings] (For the Administrator)

[Launch Remote Panel from vCare] has been added to [Utility] - [Administrator Settings] - [Network Settings] - [Remote Panel Settings] - [Client Settings].

#### [Launch Remote Panel from vCare]

Select whether or not to allow the remote panel to be started from the remote diagnosis system.

[Restrict] is specified by default.

## 4.2 Advanced Function of [Remote Access Setting] (For the Administrator)

You can select [Utility] - [Administrator Settings] - [Network Settings] - [Remote Access Setting] to specify whether to allow a connection from a tablet terminal.

[OFF] is specified by default.

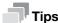

For some models, the optional **Dual Scan Document Feeder DF-701** or **Upgrade Kit UK-209** is required to display [Remote Access Setting].

[Additional Information] 4-3

4-4 [Additional Information]

# 5 Index

### 5 Index

```
В
```

Remote Access Setting 4-3

Е

FTP Server Settings 1-5

0

Quick Security 1-3

R

Remote Panel Settings 4-3

S

Scan/Fax Address 3-3

W

Web Browser 2-3

Character code 2-3

Delete Cookies 2-4

Operation Confirmation Sound 2-3

Print settings 2-4

[Additional Information] 5-3

5-4 [Additional Information]

## DIRECTIVE 2002/96/EC ON THE TREATMENT, COLLECTION, RECYCLING AND DISPOSAL OF ELECTRIC AND ELECTRONIC DEVICES AND THEIR COMPONENTS

#### INFORMATION

#### 1. FOR COUNTRIES IN THE EUROPEAN UNION (EU)

The disposal of electric and electronic devices as solid urban waste is strictly prohibited: it must be collected separately.

The dumping of these devices at unequipped and unauthorized places may have hazardous effects on health and the environment.

Offenders will be subjected to the penalties and measures laid down by the law.

#### To dispose of our devices correctly:

- a) Contact the Local Authorities, who will give you the practical information you need and the instructions for handling the waste correctly, for example: location and times of the waste collection centres, etc.
- b) When you purchase a new device of ours, give a used device similar to the one purchased to our dealer for disposal.

The crossed dustbin symbol on the device means that:

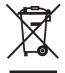

- when it to be disposed of, the device is to be taken to the equipped waste collection centres and is to be handled separately from urban waste;
- The producer guarantees the activation of the treatment, collection, recycling and disposal procedures in accordance with Directive 2002/96/EC (and subsequent amendments).

#### 2. FOR OTHER COUNTRIES (NOT IN THE EU)

The treatment, collection, recycling and disposal of electric and electronic devices will be carried out in accordance with the laws in force in the country in question.

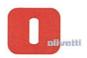

N° 13-105

CHERE

DICHIARAZIONE CE DI CONFORMITA' del COSTRUTTORE secondo ISO/IEC 17050

MANUMACTURER NEE DECLARATION of CONFORMITA' according to ISO/IEC 17050

OLIVETTI S.p.A Via Jervis, 77 - IVREA (TO) - ITALY

Dichiara sotto la sua responsabilità' che i prodotti:
Declares under its sole reagonia generale:
Ecpipment categoria:
Product production:
Product production:
Product production:
Product production:
Product production:
Product production:
Product production:
Product production:
Product production:
Product production:
Product production:
Product production:
Product production:
Product production:
Product production:
Product production:
Product production:
Product production:
Product production:
Product production:
Product production:
Product production:
Product production:
Product production:
Product production:
Product production:
Product production:
Product production:
Product production:
Product production:
Product production:
Product production:
Product production:
Product production:
Product production:
Product production:
Product production:
Product production:
Product production:
Product production:
Product production:
Product production:
Product production:
Product production:
Product production:
Product production:
Product production:
Product production:
Product production:
Product production:
Product production:
Product production:
Product production:
Product production:
Product production:
Production:
Production:
Production:
Production:
Production:
Production:
Production:
Production:
Production:
Production:
Production:
Production:
Production:
Production:
Production:
Production:
Production:
Production:
Production:
Production:
Production:
Production:
Production:
Production:
Production:
Production:
Production:
Production:
Production:
Production:
Production:
Production:
Production:
Production:
Production:
Production:
Production:
Production:
Production:
Production:
Production:
Production:
Production:
Production:
Production:
Production:
Production:
Production:
Production:
Production:
Production:
Production:
Productio

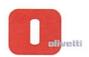

N ° 13-104

#### DICHIARAZIONE CE DI CONFORMITA' del COSTRUTTORE secondo ISO/IEC 17050

MANUFACTURER'S CE DECLARATION of CONFORMITY according to ISO/IEC 17050

OLIVETTI S.p.A Via Jervis, 77 - IVREA (TO) - ITALY

Dichiara sotto la sua responsabilita' che il prodotto:

Declares under its sole responsibility that the product:

Categoria generale: Apparecchiature per la Tecnologia dell' Informazione

Declares under its sole exponsibility that the product:

Categoria generale:
Equipment category:
Tipo di apparecchiatura:
Product ppe:
Modello/Product name:
Opzioni/Options:

Opzioni/Options:

Noscioni/Options:

Modello/Product name:
Opzioni/Options:

Noscioni/Options:

Noscioni/Options:

Noscioni/Options:

Noscioni/Options:

Noscioni/Options:
Noscioni/Options:
Noscioni/Options:
Noscioni/Options:
Noscioni/Options:
Noscioni/Options:
Noscioni/Options:
Noscioni/Options:
Noscioni/Options:
Noscioni/Options:
Noscioni/Options:
Noscioni/Options:
Noscioni/Options:
Noscioni/Options:
Noscioni/Options:
Noscioni/Options:
Noscioni/Options:
Noscioni/Options:
Noscioni/Options:
Noscioni/Options:
Noscioni/Options:
Noscioni/Options:
Noscioni/Options:
Noscioni/Options/Options

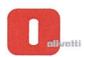

N ° 13-103

#### DICHIARAZIONE CE DI CONFORMITA' del COSTRUTTORE secondo ISO/IEC 17050

MANUFACTURER'S CE DECLARATION of CONFORMITY according to ISO/IEC 17050

OLIVETTI S.p.A Via Jervis, 77 - IVREA (TO) - ITALY

Dichiara sotto la sua responsabilita' che il prodotto:

Declares under its sole responsibility that the product:

Apparecchiature per la Tecnologia dell' Informazione Categoria generale:

Information Technology Equipment Equipment category: Tipo di apparecchiatura: Copiatrice Laser digitale Multifunzionale Product type: Multifunctional Digital Laser Copier

Modello/Product name: d-Color MF552 plus

SP-501, DF-701, PC-110, PC-210, PC-410, DK-510. DK-705, LU-204, Opzioni/Options:

> LU-301, MK-730, FS-533, PK-519, JS-506, FS-534, SD-511, PK-520, FS-535, SD-516, PK-521, JS-602, ZU-606, PI-505, WT-506, MK-735, FK-511(2set max), UK-204, SC-508, IC-414, VI-506, AU-102, AU-201, EK-606, EK-607, KH-102, HT-509, MK-734, TK-101, Key Counter, Key Counter Mount Kit 1, Key Counter Mount Kit CF, UK-208,

UK-209, KP-101

#### è CONFORME alla Direttiva 1999/5/CE del 9 marzo 1999

is in compliance with directive 99/5/EC dated 9th march 1999

e soddisfa i requisiti essenziali di Compatibilità Elettromagnetica, Consumo Energetico e Sicurezza previsti dalle Direttive:

and fulfills the essential requirements of Electromagnetic Compatibility, Electrical Power Consumption and Electrical Safety as prescribed by the Directives:

2004/108/CE del 15 Dicembre 2004 (EMC) - 2004/108/EC dated 15th December 2004

2009/125/CE del 21 Ottobre 2009 (ErP) - 2009/125/EC dated 21st October 2009

2006/95/CE del 12 Dicembre 2006 (LVD) - 2006/95/EC dated 12th December 2006

2011/65/UE del 8 Giugno 2011 (RoHS) - 2011/65/EU dated 8th June 2011

in quanto progettato e costruito in conformità alle seguenti Norme Armonizzate:

since designed and manufactured in compliance with the following European Harmonized Standards:

EN 55022:2010 (Limits and methods of measurements of radio interference characteristics of Information Technology Equipment) / Class B

EN 61000-3-2:2006 + A1:2009 + A2:2009 (Electromagnetic Compatibility (EMC) - Part 3: Limits - Section 2: Limits for harmonic current emissions (equipment input current ≤ 16 A per phase)

EN 61000-3-3:2008 (Electromagnetic Compatibility (EMC) - Part 3: Limits - Section 3: Limitation of voltage fluctuations and flicker in low voltage supply systems for equipment with rated current up to and including 16A)

EN 55024:2010 (Electromagnetic Compatibility – Information technology equipment – Immunity characteristics - Limits and methods of measurement)

EN 62311:2008 (Assessment of electronic and electrical equipment related to human exposure restrictions for electromagnetic fields (0 Hz - 300 GHz))

EN 60950-1:2006 + A11:2009 + A1:2010 + A12:2011 (Safety of Information Technology Equipment, including electrical business equipment)

EN 60825-1:2007 (Radiation Safety of laser products, equipment classification, requirements and user's guide) EN 50581:2012 (Technical documentation for the assessment of electrical and electro electronic products with respect to the restriction of hazardous substances)

ES 203 021-1:V2.1.1, ES 203 021-2:V2.1.2, ES 203 021-3:V2.1.2 (Referred Voluntary Requirements)

EG 201 120:V1.1.1, EG 201 121:V1.1.3 (Referred Voluntary Requirements) 1275/2008/EC

La conformità ai suddetti requisiti essenziali viene attestata mediante l'apposizione della Marcatura CE sul prodotto.

Compliance with the above mentioned essential requirements is shown by affixing the CE marking on the product.

Ivrea, 12 Marzo 2013 Ivrea, 12th March 2013

Quality Director Olivetti S.p.A.

 La Marcatura CE è stata apposta nel 2013 Note: Notes:

CE Marking has been affixed in 2013
 Il Sistema della Qualità è conforme alle norme serie UNI EN ISO 9000.

2) The Quality System is in compliance with the UNI EN ISO 9000 series of Standards

Olivetti S.p.A. - Via Jervis, 77 - 10015 Ivrea (To) - Italy - Tel +39 0125 7751 - Cap. Soc. € 63.000.000 R.E.A. 547040 - Cod. Fisc./P.IVA e iscriz. al Reg. Imp. Di Torino 02298700010 Società con unico azionista. Gruppo Telecom Italia - Direzione e coordinamento di Telecom Italia S.p.A. 

## DIRECTIVE 2002/96/EC ON THE TREATMENT, COLLECTION, RECYCLING AND DISPOSAL OF ELECTRIC AND ELECTRONIC DEVICES AND THEIR COMPONENTS

#### INFORMATION

#### 1. FOR COUNTRIES IN THE EUROPEAN UNION (EU)

The disposal of electric and electronic devices as solid urban waste is strictly prohibited: it must be collected separately.

The dumping of these devices at unequipped and unauthorized places may have hazardous effects on health and the environment.

Offenders will be subjected to the penalties and measures laid down by the law.

#### To dispose of our devices correctly:

- a) Contact the Local Authorities, who will give you the practical information you need and the instructions for handling the waste correctly, for example: location and times of the waste collection centres, etc.
- b) When you purchase a new device of ours, give a used device similar to the one purchased to our dealer for disposal.

The crossed dustbin symbol on the device means that:

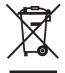

- when it to be disposed of, the device is to be taken to the equipped waste collection centres and is to be handled separately from urban waste;
- The producer guarantees the activation of the treatment, collection, recycling and disposal procedures in accordance with Directive 2002/96/EC (and subsequent amendments).

#### 2. FOR OTHER COUNTRIES (NOT IN THE EU)

The treatment, collection, recycling and disposal of electric and electronic devices will be carried out in accordance with the laws in force in the country in question.

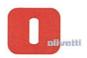

N° 13-105

CHERE

DICHIARAZIONE CE DI CONFORMITA' del COSTRUTTORE secondo ISO/IEC 17050

MANUMACTURER NEE DECLARATION of CONFORMITA' according to ISO/IEC 17050

OLIVETTI S.p.A Via Jervis, 77 - IVREA (TO) - ITALY

Dichiara sotto la sua responsabilità' che i prodotti:
Declares under its sole reagonia generale:
Ecpipment categoria:
Product production:
Product production:
Product production:
Product production:
Product production:
Product production:
Product production:
Product production:
Product production:
Product production:
Product production:
Product production:
Product production:
Product production:
Product production:
Product production:
Product production:
Product production:
Product production:
Product production:
Product production:
Product production:
Product production:
Product production:
Product production:
Product production:
Product production:
Product production:
Product production:
Product production:
Product production:
Product production:
Product production:
Product production:
Product production:
Product production:
Product production:
Product production:
Product production:
Product production:
Product production:
Product production:
Product production:
Product production:
Product production:
Product production:
Product production:
Product production:
Product production:
Product production:
Product production:
Product production:
Product production:
Product production:
Product production:
Production:
Production:
Production:
Production:
Production:
Production:
Production:
Production:
Production:
Production:
Production:
Production:
Production:
Production:
Production:
Production:
Production:
Production:
Production:
Production:
Production:
Production:
Production:
Production:
Production:
Production:
Production:
Production:
Production:
Production:
Production:
Production:
Production:
Production:
Production:
Production:
Production:
Production:
Production:
Production:
Production:
Production:
Production:
Production:
Production:
Production:
Production:
Production:
Production:
Production:
Production:
Production:
Productio

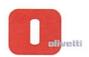

N ° 13-104

#### DICHIARAZIONE CE DI CONFORMITA' del COSTRUTTORE secondo ISO/IEC 17050

MANUFACTURER'S CE DECLARATION of CONFORMITY according to ISO/IEC 17050

OLIVETTI S.p.A Via Jervis, 77 - IVREA (TO) - ITALY

Dichiara sotto la sua responsabilita' che il prodotto:

Declares under its sole responsibility that the product:

Categoria generale: Apparecchiature per la Tecnologia dell' Informazione

Declares under its sole exponsibility that the product:

Categoria generale:
Equipment category:
Tipo di apparecchiatura:
Product ppe:
Modello/Product name:
Opzioni/Options:

Opzioni/Options:

Noscioni/Options:

Modello/Product name:
Opzioni/Options:

Noscioni/Options:

Noscioni/Options:

Noscioni/Options:

Noscioni/Options:

Noscioni/Options:
Noscioni/Options:
Noscioni/Options:
Noscioni/Options:
Noscioni/Options:
Noscioni/Options:
Noscioni/Options:
Noscioni/Options:
Noscioni/Options:
Noscioni/Options:
Noscioni/Options:
Noscioni/Options:
Noscioni/Options:
Noscioni/Options:
Noscioni/Options:
Noscioni/Options:
Noscioni/Options:
Noscioni/Options:
Noscioni/Options:
Noscioni/Options:
Noscioni/Options:
Noscioni/Options:
Noscioni/Options:
Noscioni/Options/Options

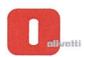

N ° 13-103

#### DICHIARAZIONE CE DI CONFORMITA' del COSTRUTTORE secondo ISO/IEC 17050

MANUFACTURER'S CE DECLARATION of CONFORMITY according to ISO/IEC 17050

OLIVETTI S.p.A Via Jervis, 77 - IVREA (TO) - ITALY

Dichiara sotto la sua responsabilita' che il prodotto:

Declares under its sole responsibility that the product:

Apparecchiature per la Tecnologia dell' Informazione Categoria generale:

Information Technology Equipment Equipment category: Tipo di apparecchiatura: Copiatrice Laser digitale Multifunzionale Product type: Multifunctional Digital Laser Copier

Modello/Product name: d-Color MF552 plus

SP-501, DF-701, PC-110, PC-210, PC-410, DK-510. DK-705, LU-204, Opzioni/Options:

> LU-301, MK-730, FS-533, PK-519, JS-506, FS-534, SD-511, PK-520, FS-535, SD-516, PK-521, JS-602, ZU-606, PI-505, WT-506, MK-735, FK-511(2set max), UK-204, SC-508, IC-414, VI-506, AU-102, AU-201, EK-606, EK-607, KH-102, HT-509, MK-734, TK-101, Key Counter, Key Counter Mount Kit 1, Key Counter Mount Kit CF, UK-208,

UK-209, KP-101

#### è CONFORME alla Direttiva 1999/5/CE del 9 marzo 1999

is in compliance with directive 99/5/EC dated 9th march 1999

e soddisfa i requisiti essenziali di Compatibilità Elettromagnetica, Consumo Energetico e Sicurezza previsti dalle Direttive:

and fulfills the essential requirements of Electromagnetic Compatibility, Electrical Power Consumption and Electrical Safety as prescribed by the Directives:

2004/108/CE del 15 Dicembre 2004 (EMC) - 2004/108/EC dated 15th December 2004

2009/125/CE del 21 Ottobre 2009 (ErP) - 2009/125/EC dated 21st October 2009

2006/95/CE del 12 Dicembre 2006 (LVD) - 2006/95/EC dated 12th December 2006

2011/65/UE del 8 Giugno 2011 (RoHS) - 2011/65/EU dated 8th June 2011

in quanto progettato e costruito in conformità alle seguenti Norme Armonizzate:

since designed and manufactured in compliance with the following European Harmonized Standards:

EN 55022:2010 (Limits and methods of measurements of radio interference characteristics of Information Technology Equipment) / Class B

EN 61000-3-2:2006 + A1:2009 + A2:2009 (Electromagnetic Compatibility (EMC) - Part 3: Limits - Section 2: Limits for harmonic current emissions (equipment input current ≤ 16 A per phase)

EN 61000-3-3:2008 (Electromagnetic Compatibility (EMC) - Part 3: Limits - Section 3: Limitation of voltage fluctuations and flicker in low voltage supply systems for equipment with rated current up to and including 16A)

EN 55024:2010 (Electromagnetic Compatibility – Information technology equipment – Immunity characteristics - Limits and methods of measurement)

EN 62311:2008 (Assessment of electronic and electrical equipment related to human exposure restrictions for electromagnetic fields (0 Hz - 300 GHz))

EN 60950-1:2006 + A11:2009 + A1:2010 + A12:2011 (Safety of Information Technology Equipment, including electrical business equipment)

EN 60825-1:2007 (Radiation Safety of laser products, equipment classification, requirements and user's guide) EN 50581:2012 (Technical documentation for the assessment of electrical and electro electronic products with respect to the restriction of hazardous substances)

ES 203 021-1:V2.1.1, ES 203 021-2:V2.1.2, ES 203 021-3:V2.1.2 (Referred Voluntary Requirements)

EG 201 120:V1.1.1, EG 201 121:V1.1.3 (Referred Voluntary Requirements) 1275/2008/EC

La conformità ai suddetti requisiti essenziali viene attestata mediante l'apposizione della Marcatura CE sul prodotto.

Compliance with the above mentioned essential requirements is shown by affixing the CE marking on the product.

Ivrea, 12 Marzo 2013 Ivrea, 12th March 2013

Quality Director Olivetti S.p.A.

 La Marcatura CE è stata apposta nel 2013 Note: Notes:

CE Marking has been affixed in 2013
 Il Sistema della Qualità è conforme alle norme serie UNI EN ISO 9000.

2) The Quality System is in compliance with the UNI EN ISO 9000 series of Standards

Olivetti S.p.A. - Via Jervis, 77 - 10015 Ivrea (To) - Italy - Tel +39 0125 7751 - Cap. Soc. € 63.000.000 R.E.A. 547040 - Cod. Fisc./P.IVA e iscriz. al Reg. Imp. Di Torino 02298700010 Società con unico azionista. Gruppo Telecom Italia - Direzione e coordinamento di Telecom Italia S.p.A.